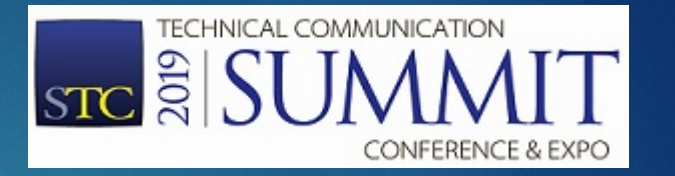

# Topic-based Authoring for Training SANDRA WHEELER

### About This Presentation

 $\blacktriangleright$  This presentation assumes a basic understanding of:

- Conditional text
- Cross references
- $\blacktriangleright$  Training documentation terms
- Software instructions are for MadCap Flare 2018, but similar results may be achieved using other programs.

### What We'll Cover

▶ Overview of topic-based authoring.

- Content re-use for training:
	- Multiple outputs
	- Multiple audiences
- Advanced tool functionality:
	- ▶ Auto-populating answer key
	- Margin notes

#### Topic-based Authoring AN OVERVIEW

Topic-based Authoring for Training **Authoring 1996** and 2007 and 2008 and 2008 and 2008 and 2008 and 2008 and 200

# Topic-based Authoring **Overview**

- Authors create a library of complete topics.
- Authors draw from that library for each output and audience.
- **Content becomes modular; export to various outputs:** 
	- Handouts
	- Manuals
	- **Tests**
	- **Websites**

#### Content Re-use OUTPUTS, AUDIENCES, AND MORE

Topic-based Authoring for Training **Authoring 1996** and 2007 and 2008 and 2008 and 2008 and 2008 and 2008 and 200

### Content Re-use: Training

#### Content is easily re-used:

- User and training documents
- Documents for different versions of a products
- Different types of training documents
- Training documents for different audiences

### Choose Your Audience

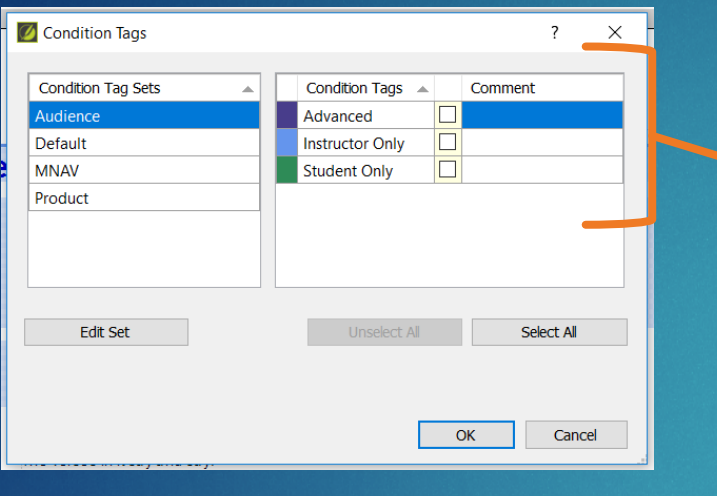

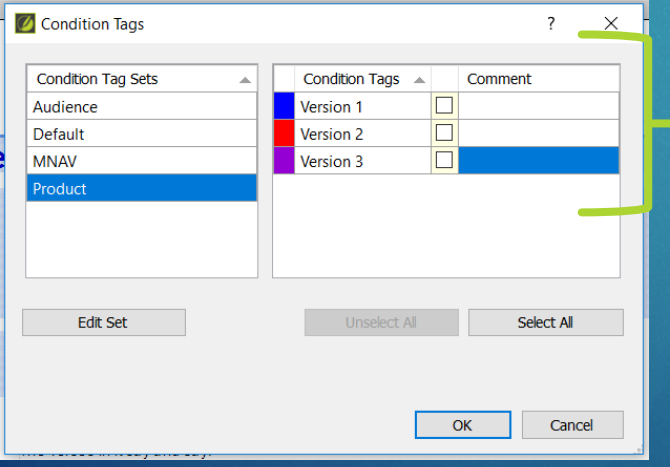

- Untagged text applies to all audiences.
- Instructor Only can be combined with Advanced (or similar).
- Student/Instructor tags (or similar opposites) cannot be combined.

- Untagged text applies to all versions.
- Any version can be combined with any Audience tag(s).

### Choose Your Output

#### Frost Only Handout

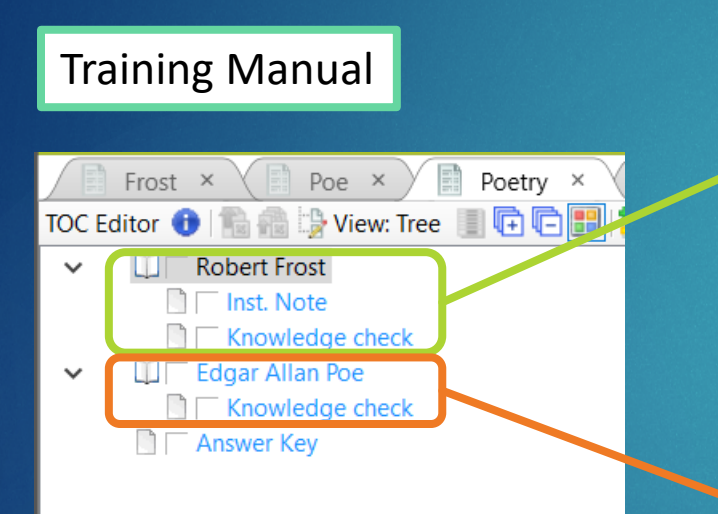

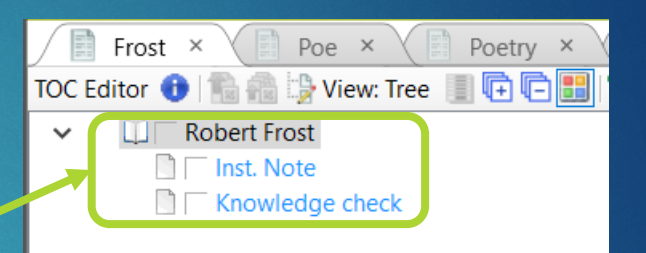

#### Poe Only Handout

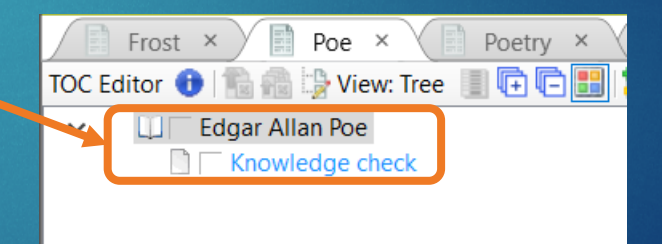

### Content Re-use Examples

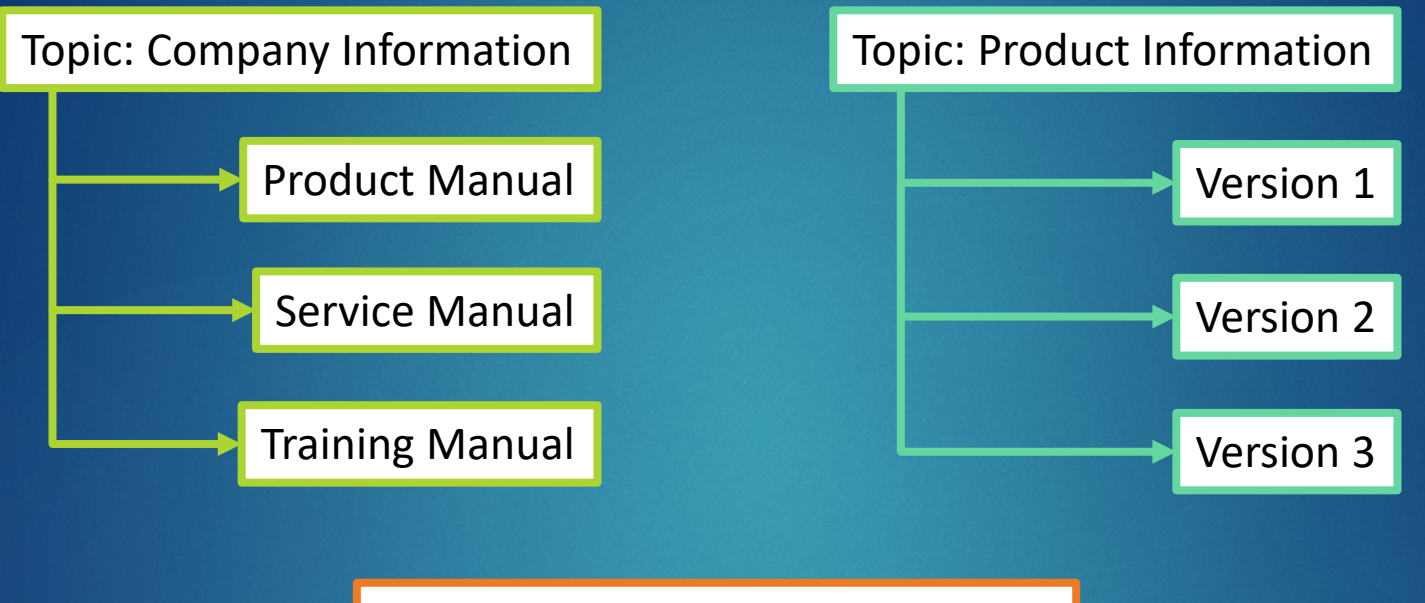

Topic: Chapter Learning Objectives

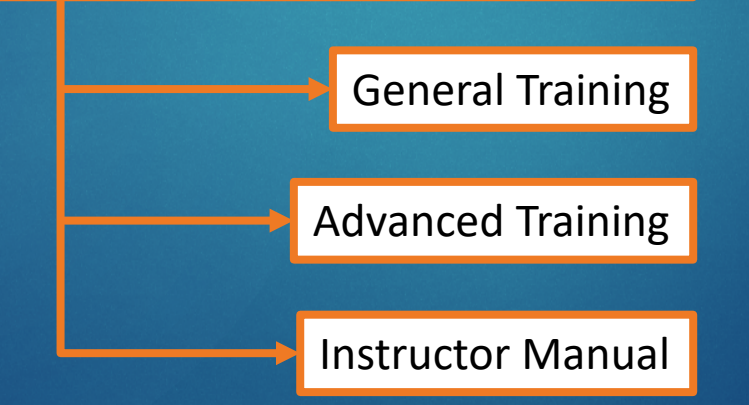

#### Margin Notes ADD NOTES BESIDE YOUR CONENT

Topic-based Authoring for Training **Authoring 1996** and 2007 and 2008 and 2008 and 2008 and 2008 and 2008 and 200

### Margin Notes Overview

 $\triangleright$  Create notes outside the running text to call out:

- $\blacktriangleright$  Instructor notes
- $\blacktriangleright$  Activities
- Important quotes
- ▶ Other information
- $\blacktriangleright$  Placing the notes in the margin keeps them outside the flow of the content.
- Achieved with page layout design and styles.

### Margin Notes Examples

#### $\mathbf 2$ **Edgar Allan Poe**

#### **Inst. Note**

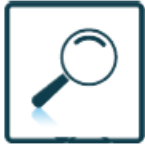

#### **The Raven**

Once upon a midnight dreary, while I pondered, weak and weary,

Over many a quaint and curious volume of forgotten lore-

The Raven was first published in 1845.

While I nodded, nearly napping, suddenly there came a tapping, As of some one gently rapping, rapping at my chamber door.

"Tis some visitor," I muttered, "tapping at my chamber door-

Edgar Allan Poe | Knowledge check

#### Knowledge check

#### **Review**

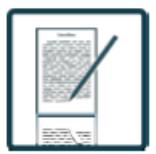

When did the events of The Rayen occur?

Once upon a midnight dreary.

Review the chapter.

What did I find when I opened wide the door?

Answer each of the

questions.

Darkness there and nothing more. Upon whose bust did the raven perch?

Upon a bust of Pallas just above my chamber door.

What did the raven say?

Provide extra content for instructors

Call out tests and activities for learners.

## Margin Notes: Page Layout

5.75" Body Frame (Regular content)

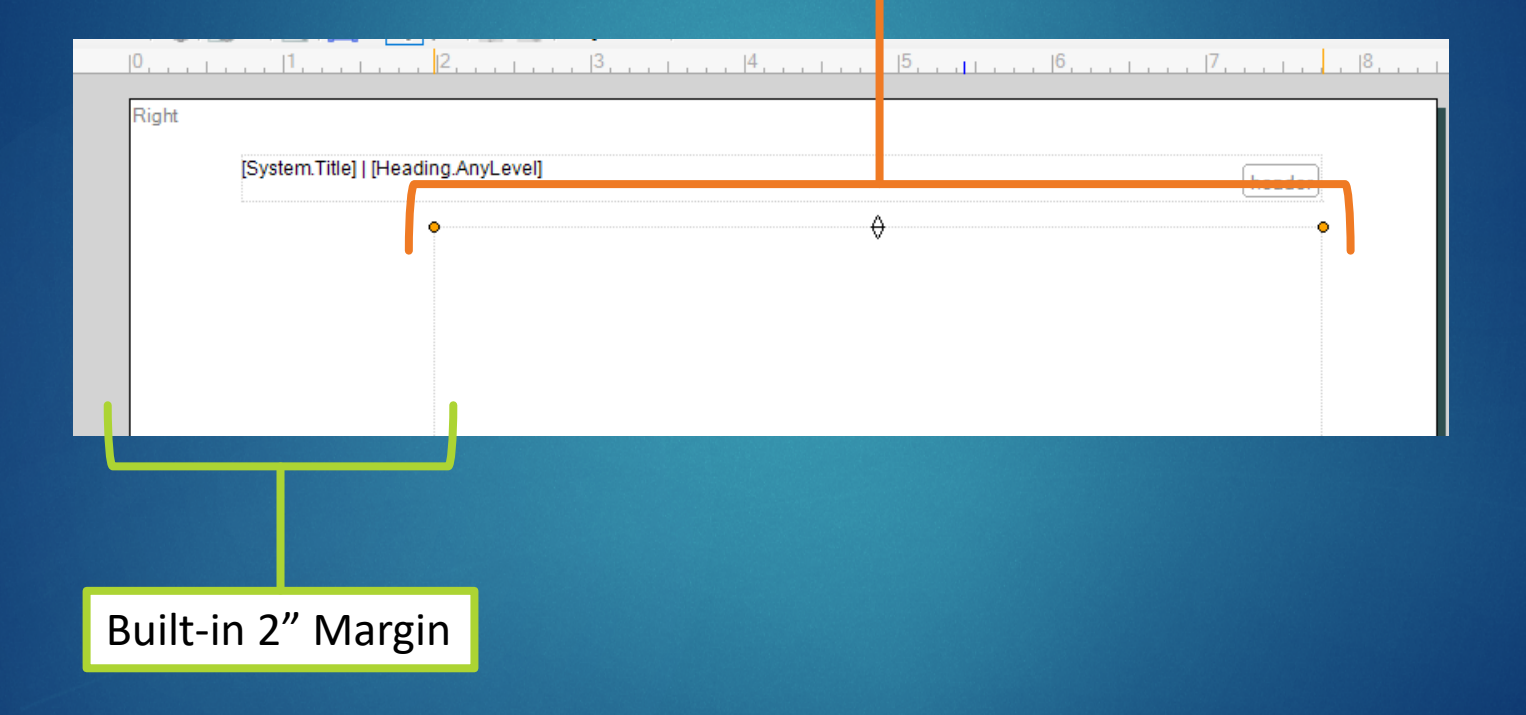

## Margin Note Styles: Heading

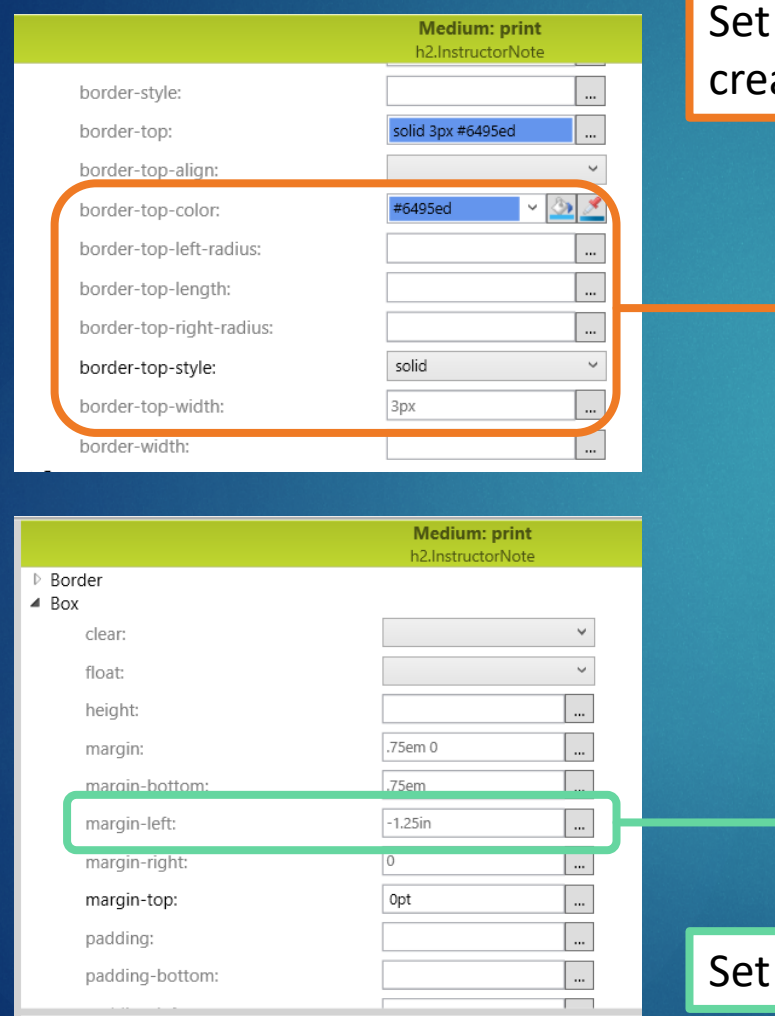

**border-top** settings to ate the top border line.

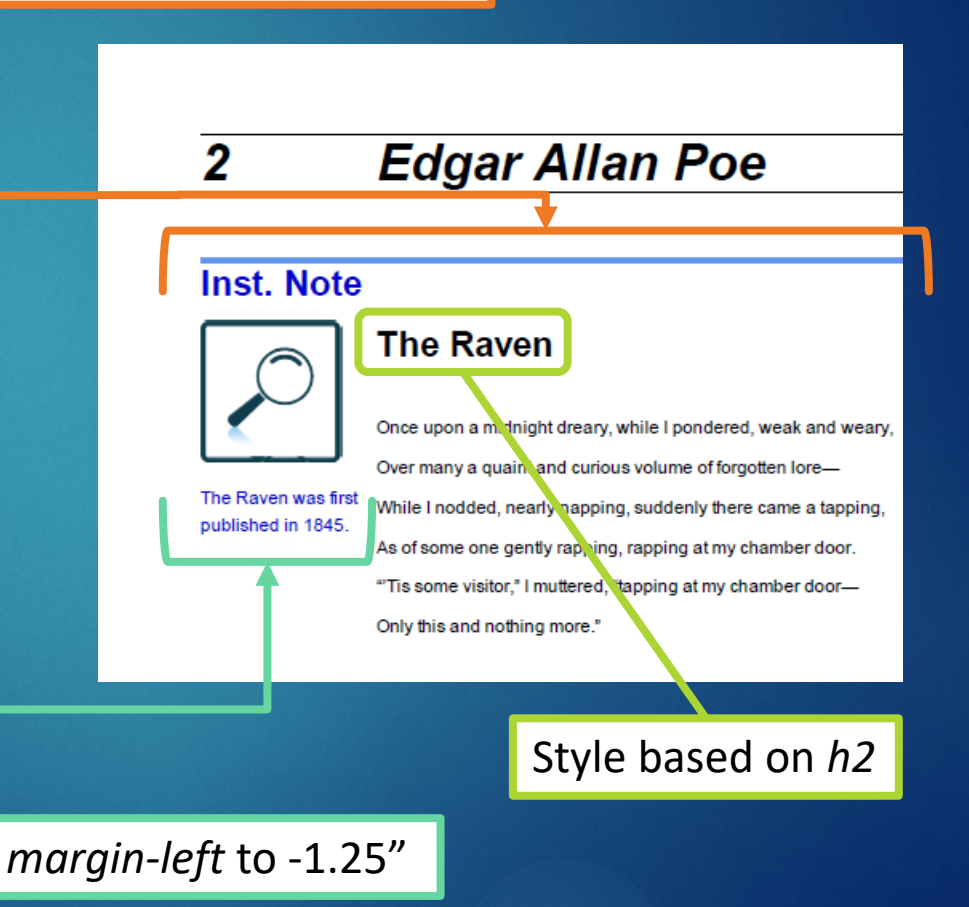

## Margin Note Styles: Image

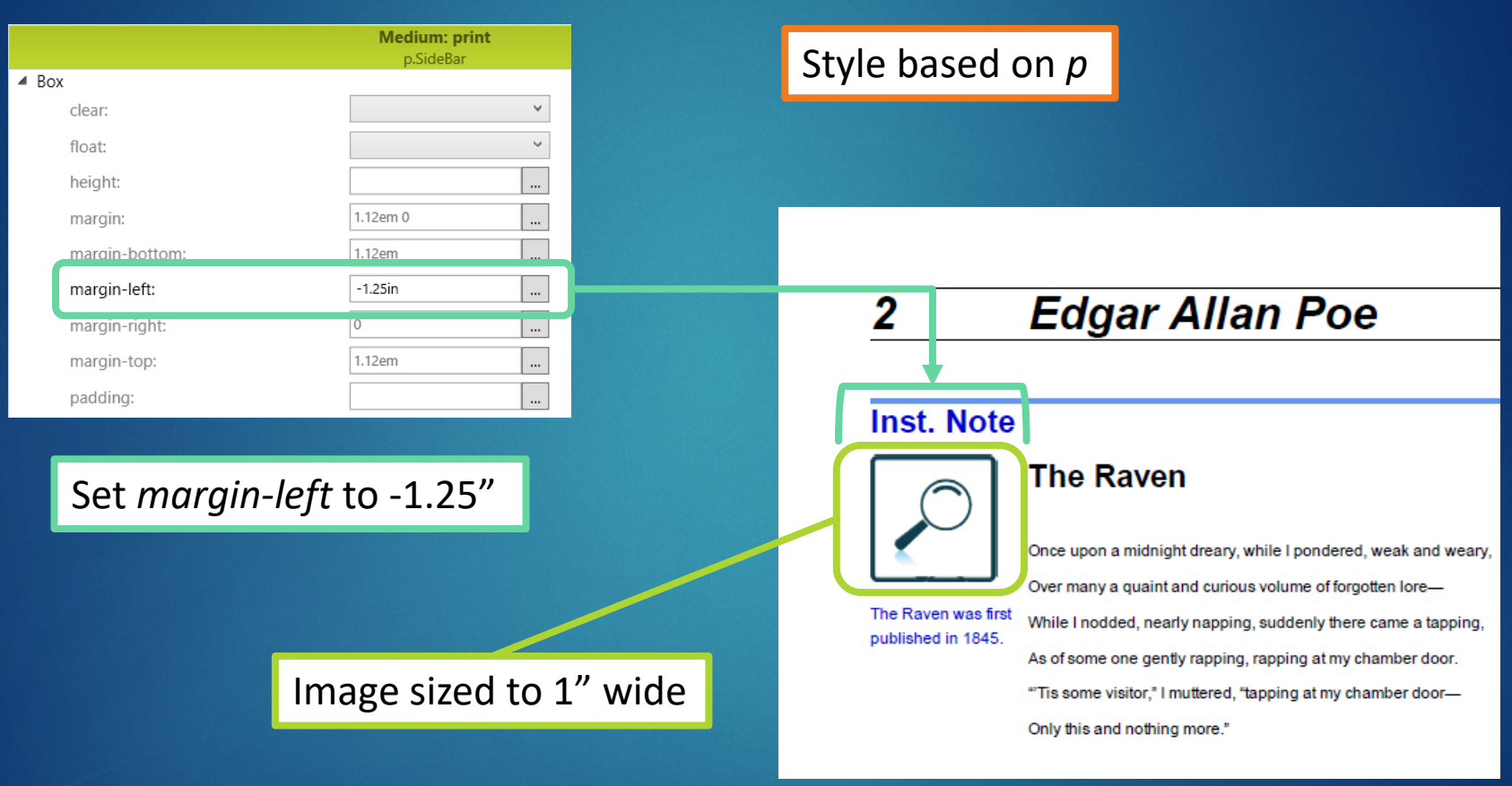

## Margin Note Styles: Notes

#### <h1 class="ChapterTitle" MadCap:autonum="1 ">Ed <h2 class="InstructorNote" MadCap:conditions=" <p class="SideBar" MadCap:conditions="Audience <img src="../images/Icons/Notes.png" /> <div style="width: 1.25in;height: 1in;">  $\bullet$ <p class="InstructorNote" MadCap:conditrons Ł sp class= Activityoverriue אמא sypr <h4> The Raven</h4> **Inst** Note

Style based on *p*

In the text editor, place a *div style* around the note. This acts like a text box.

<body>

 $\langle \rangle$ 

 $\langle$ /div>

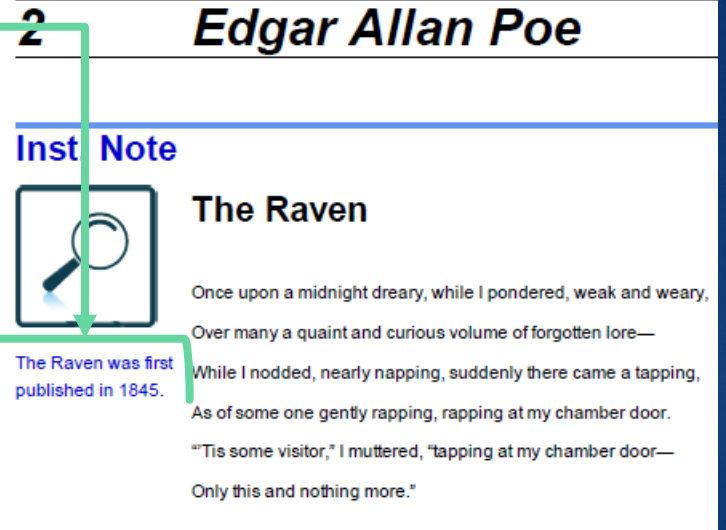

## Margin Note Styles: Override

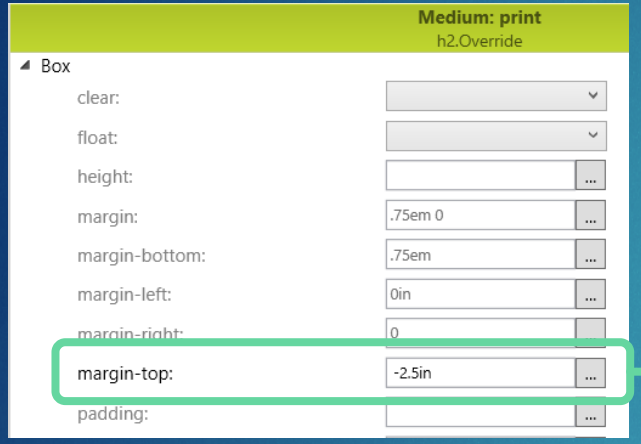

Set *margin-top* to -2.5" *This measurement will vary depending on the height of your notes.* 

Style based on *h2 Base style will vary depending on your needs.* 

> **Inst. Note The Raven**

The Raven was first published in 1845.

2

<del>Edg</del>ar Allan Poe

Once upon a midnight dreary, while I pondered, weak and weary,

Over many a quaint and curious volume of forgotten lore-

While I nodded, nearly napping, suddenly there came a tapping,

As of some one gently rapping, rapping at my chamber door.

"Tis some visitor," I muttered, "tapping at my chamber door-

Only this and nothing more."

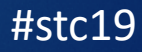

### Margin Note Styles: Override

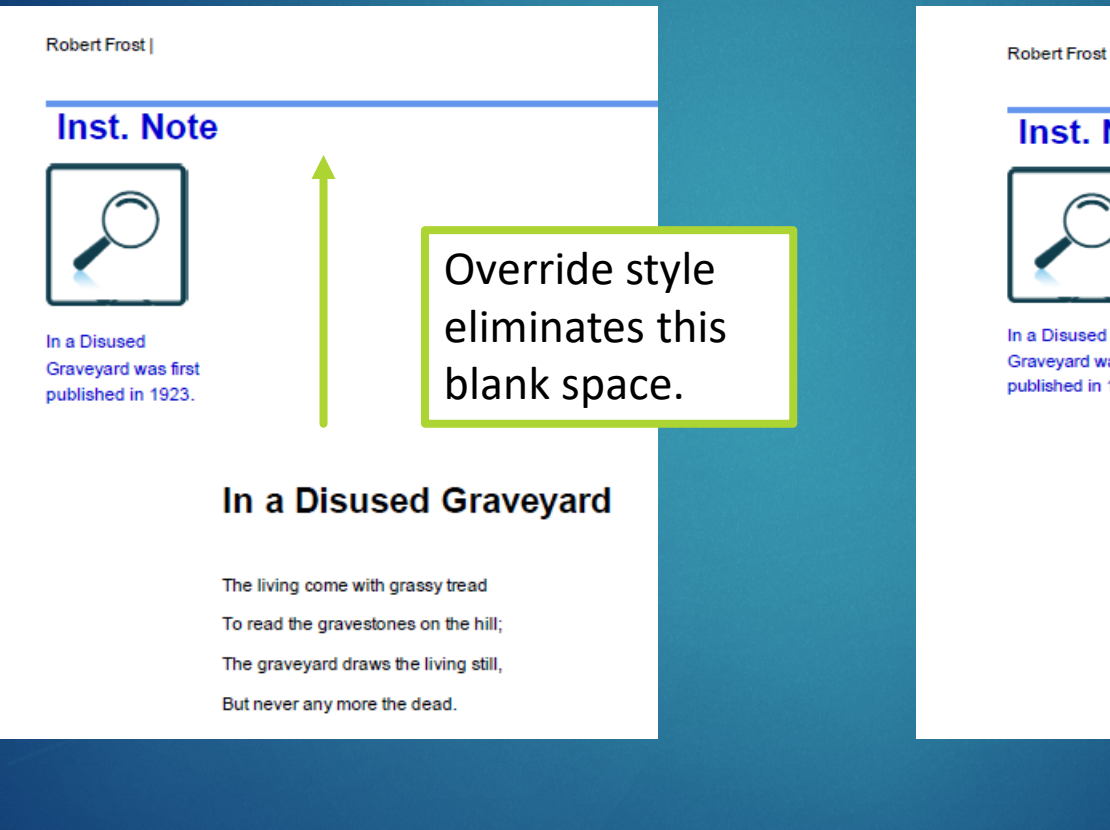

Robert Frost | 1 Robert Frost

#### **Inst. Note**

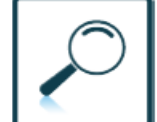

#### In a Disused Graveyard

The living come with grassy tread

To read the gravestones on the hill;

Graveyard was first published in 1923.

The graveyard draws the living still, But never any more the dead.

The verses in it say and say: 'The ones who living come today To read the stones and go away Tomorrow dead will come to stay.'

So sure of death the marbles rhyme, Yet can't help marking all the time How no one dead will seem to come.

#### Auto-populating Answer Key UPDATES WITH MINIMAL MAINTENANCE

# Auto-populating Answer Key **Overview**

- $\blacktriangleright$  This process works best for printed training manuals.
- Student and Instructor versions share content within the same project file.
- $\triangleright$  Student book shows blanks, allowing students to write in their answers.
- $\blacktriangleright$  Instructor book shows all answers throughout the book.
- $\blacktriangleright$  The answer key should auto-populate with changes from activities and tests, to minimize maintenance.
- $\blacktriangleright$  If answers are conditioned out for students, they also disappear in the answer key.

#### Create the Activity or Test

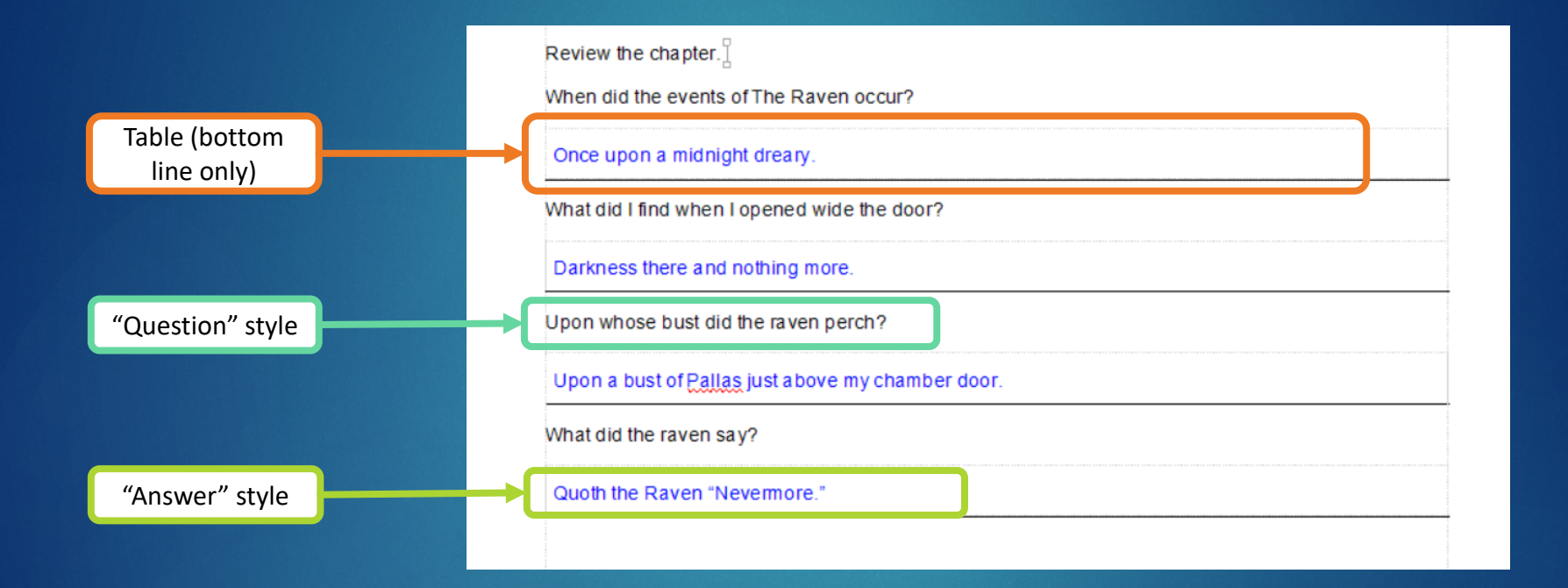

### Add Activities to Answer Key

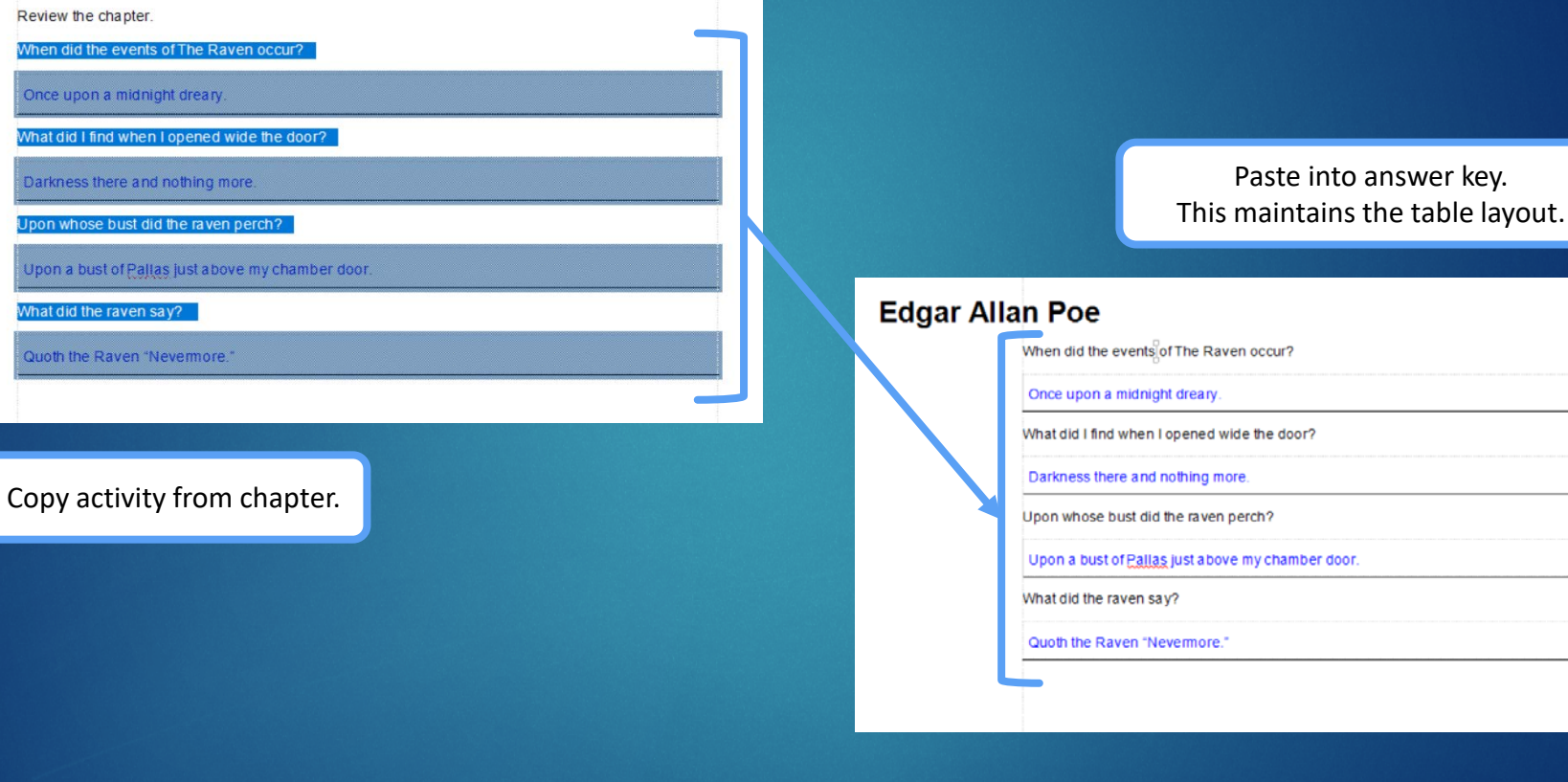

Review the chapter. When did the events Once upon a midni What did I find when Darkness there and

Upon a bust of Pall Mhat did the raven sa Quoth the Raven "M

key.

### Link Activity Name and Page

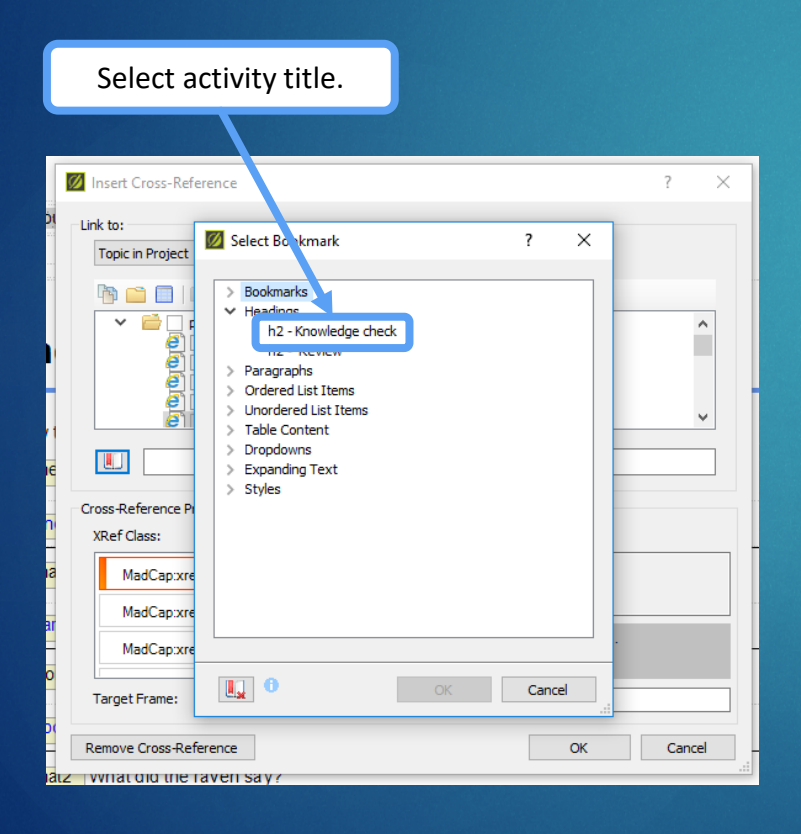

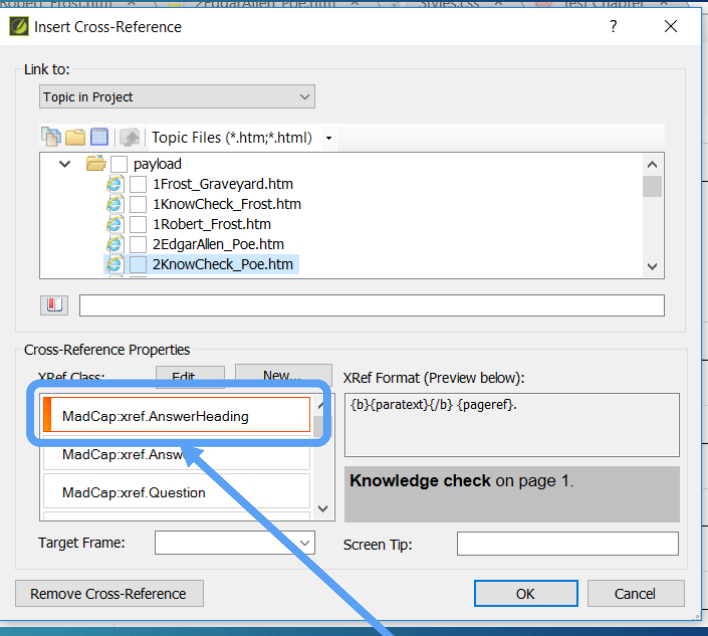

Use cross-reference style to display heading and page number as plain text.

## Link Questions

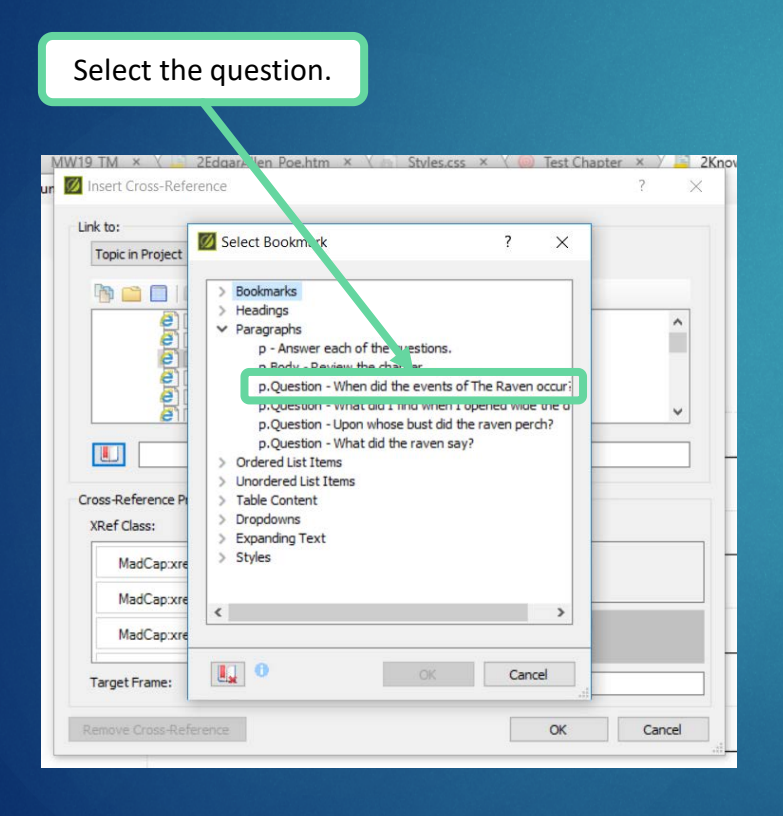

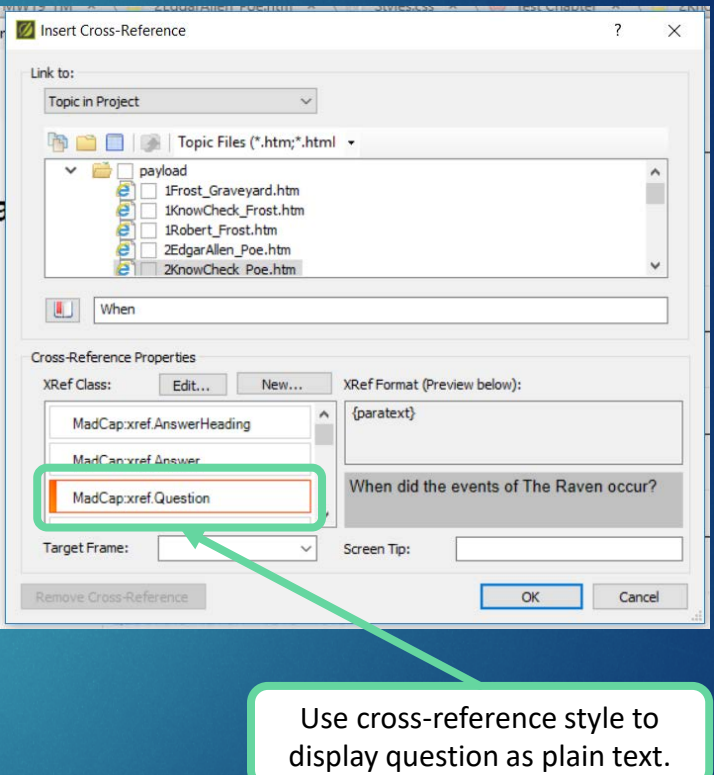

#### Topic-based Authoring for Training **Authoring 1996** and 2007 and 2008 and 2008 and 2008 and 2008 and 2008 and 200

## Link Answers

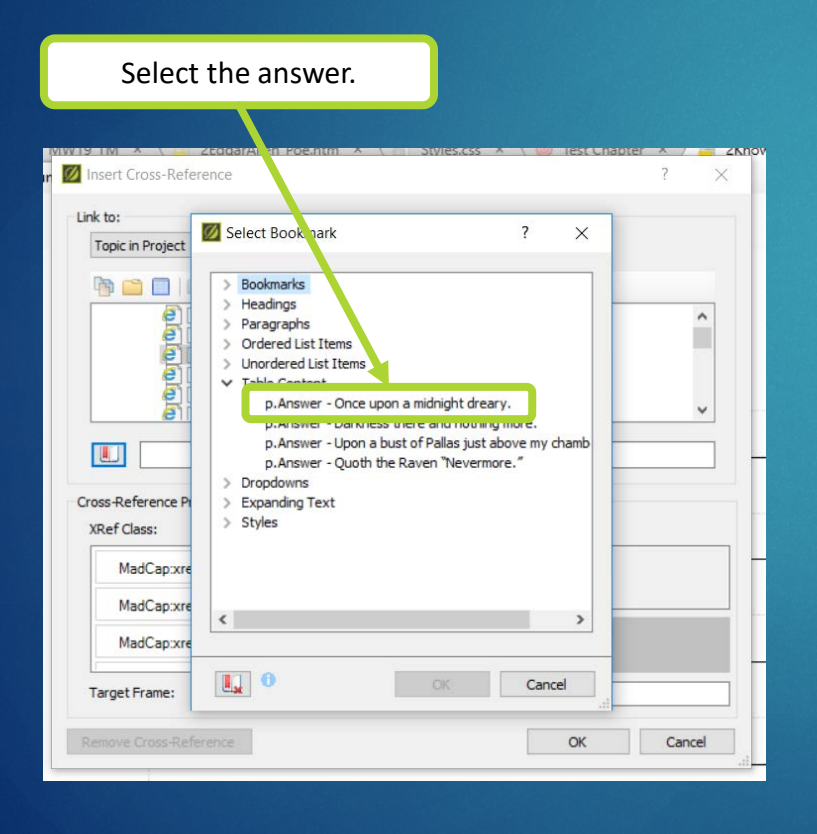

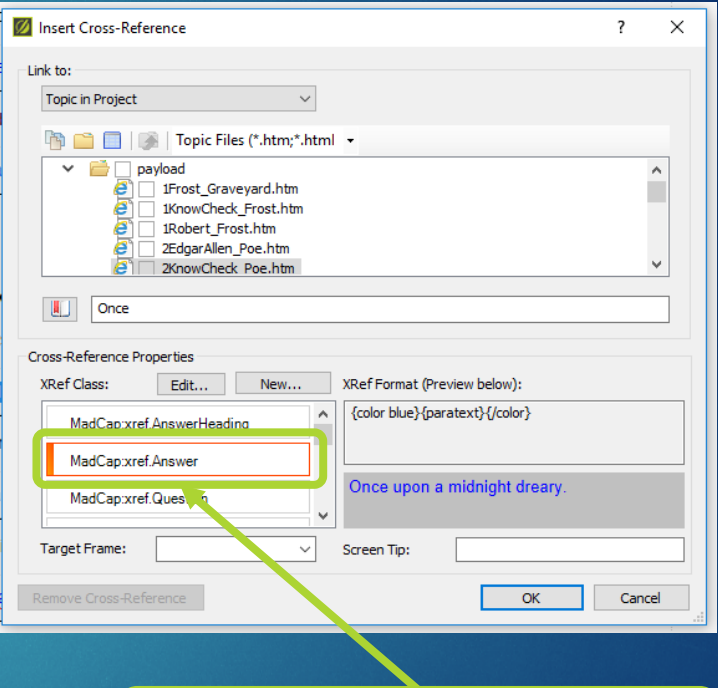

Use cross-reference style to display answer as plain text, colored to stand out.

#### Topic-based Authoring for Training **Authoring 1996** and 2007 and 2008 and 2008 and 2008 and 2008 and 2008 and 200

#### Instructor v. Student Books

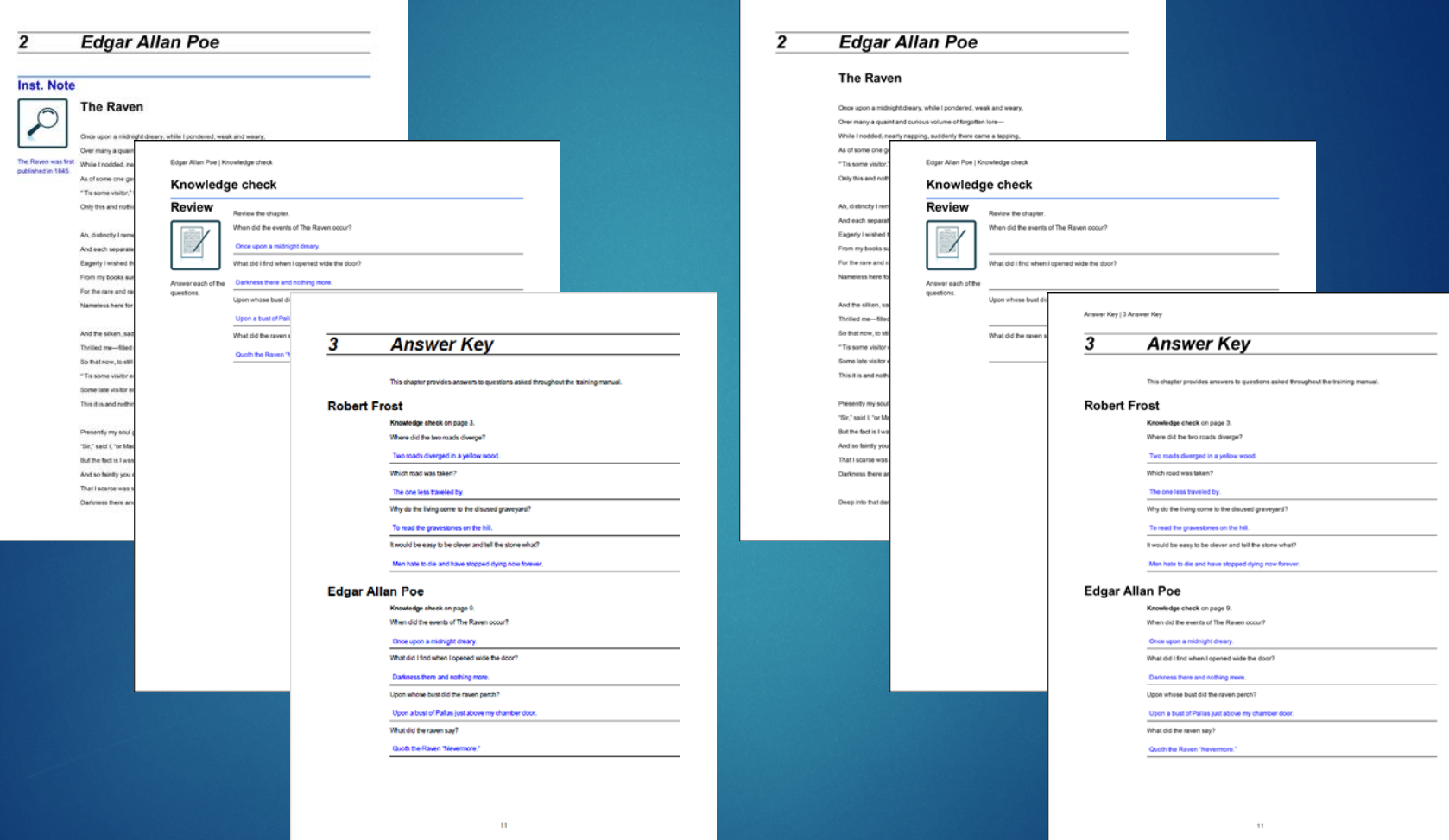

Topic-based Authoring for Training **Authoring 1996** Topic-based Authoring for Training **Authoring 1996** Topic 19

# Questions?

Your opinion is important to both the speaker and the Summit! Please post your feedback about this session using the AttendeeHub app.